## Need Help?? We have you covered!

Where do I go to log in to the Portal?? Click here → Login to Student Portal

or on Moodle 👃

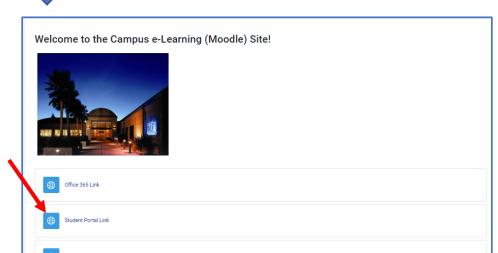

Have you watched the training video or viewed the PowerPoint presentation that is posted on Moodle? These will hopefully be able to assist you with most of your questions. Click here → <u>Student Portal Training</u>

**Log in information:** Your username will be your student ID number. If you are unsure about your password and need assistance resetting it, you can reach out to TSD at help@mticollege.edu.

How to access your schedule: Log in, click on "Academics" on the left. Then, click on "Your Class Schedule." You will see a pdf file called "Class Schedule." Click on this and it should open your schedule. If this does not work, you can reach out to TSD for help at help@mticollege.edu

**How to access your grades:** Log in, click on "Academics" on the left. Then, click on "Unofficial Transcript." You will see a pdf file called "Unofficial Transcript." Click on this and it should open your grades.

If you have any questions regarding your schedule, please contact: Student Services.